ガス流量制御プログラムマニュアル

2014/1/20 平山 明香

1. デスクトップショートカットより「MFC\_multi\_control\_fixed2.vi」を起動する。

2. ガスを流す。

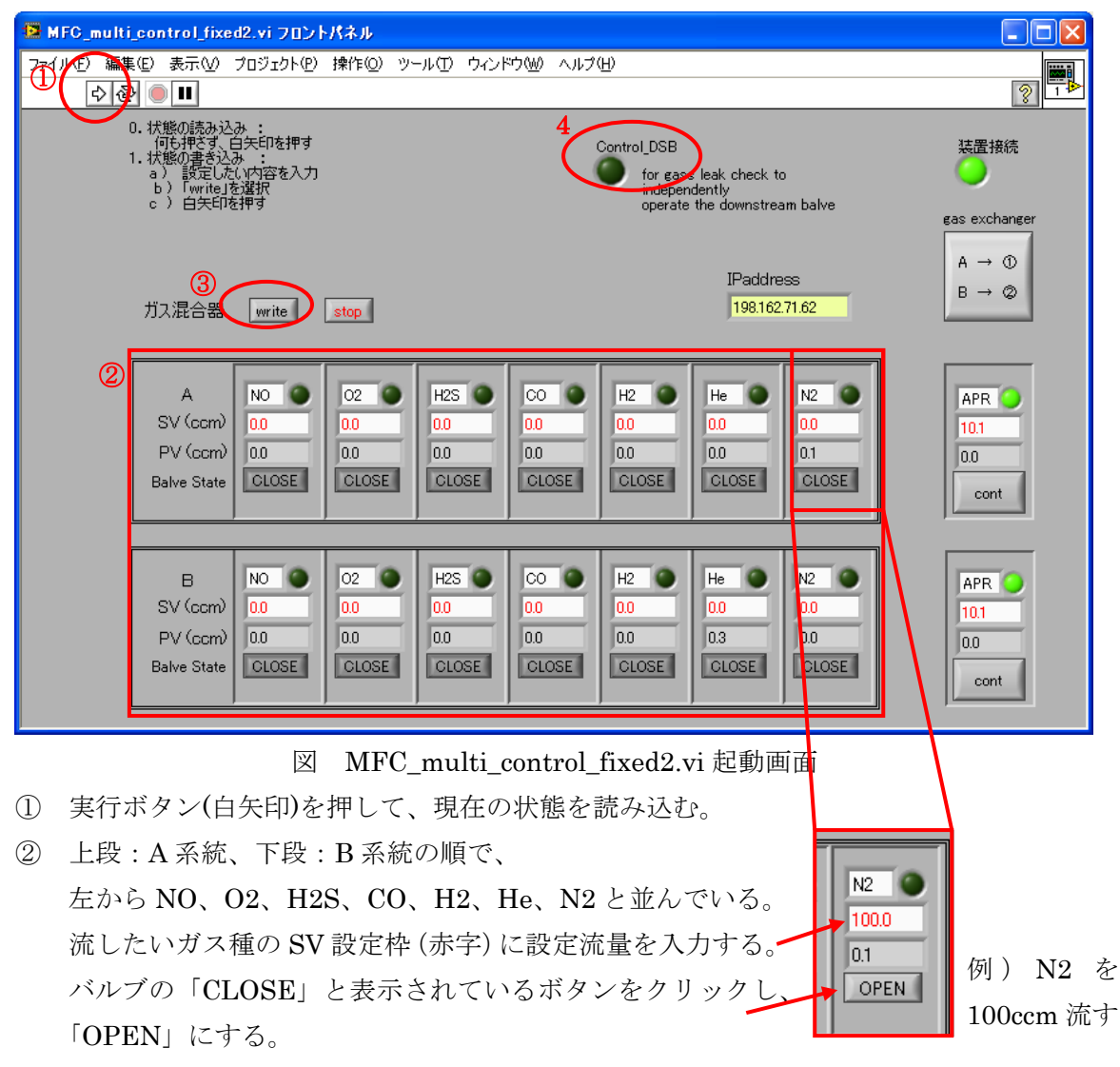

- ③ 「write」ボタンをクリックして、実行ボタン(白矢印)を押す。
- 3. ガスを止める。
- ① 止めたいガス種の SV 設定枠(赤字)に「0」を入力する。
- ② バルブボタンを押して「CLOSE」にする。
- ③ 「write」ボタンをクリックして、実行ボタン(白矢印)を押す。

※「2. ガスを流す」と「3. ガスを止める」は同時に複数のガス種で行うことができる。

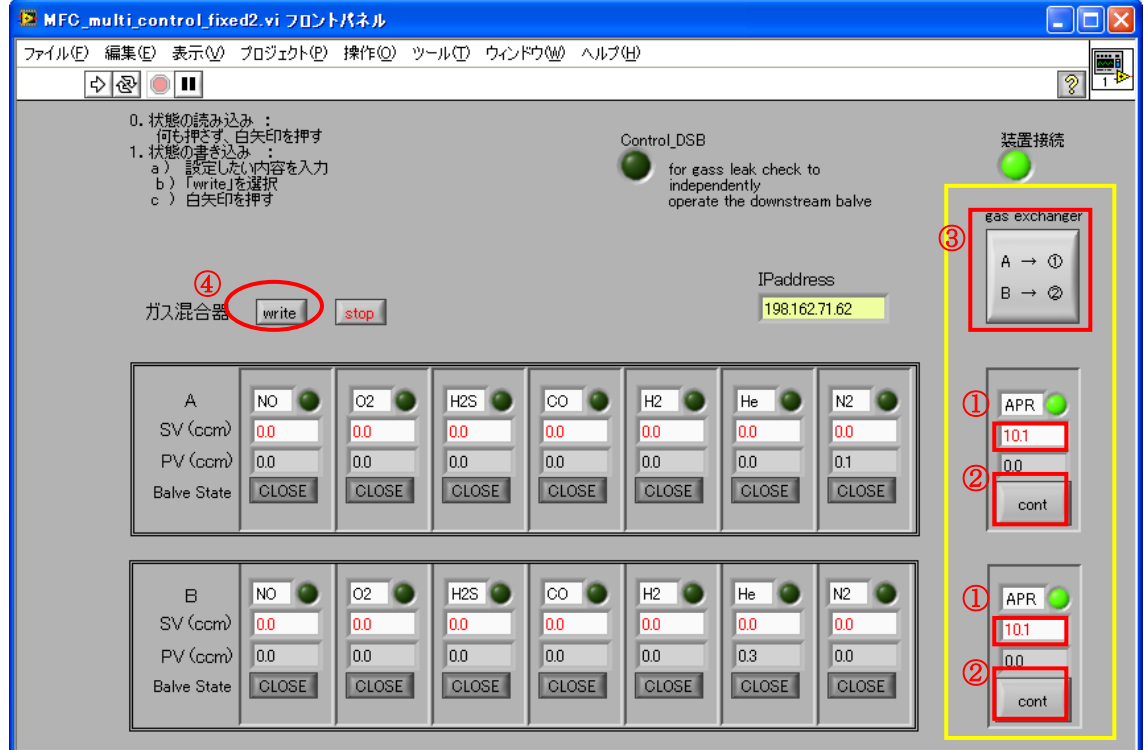

※ ガス切替器を使用する場合、右端黄色枠部分で制御する。

- ① 赤字部分に調節したい圧力を入力する。(制御範囲:10~500kPa)
- ② [cont]ボタンになっていることを確認する。なっていなければ、クリックする。
- ③ ガス切替ボタンで、ガス流路を決める。

ⅰ) A→セル(①)、B→排気ライン(②) ⅱ) A→排気ライン(②)、B→セル(③)

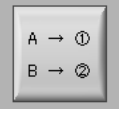

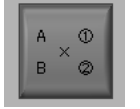

④ 「write」を押して、実行ボタンを押す。

※ ガス切替器を使用しない場合は、無視して構わない。

4. 気密検査を行う場合、MFC は OPEN で下流バルブは CLOSE にする必要がある。

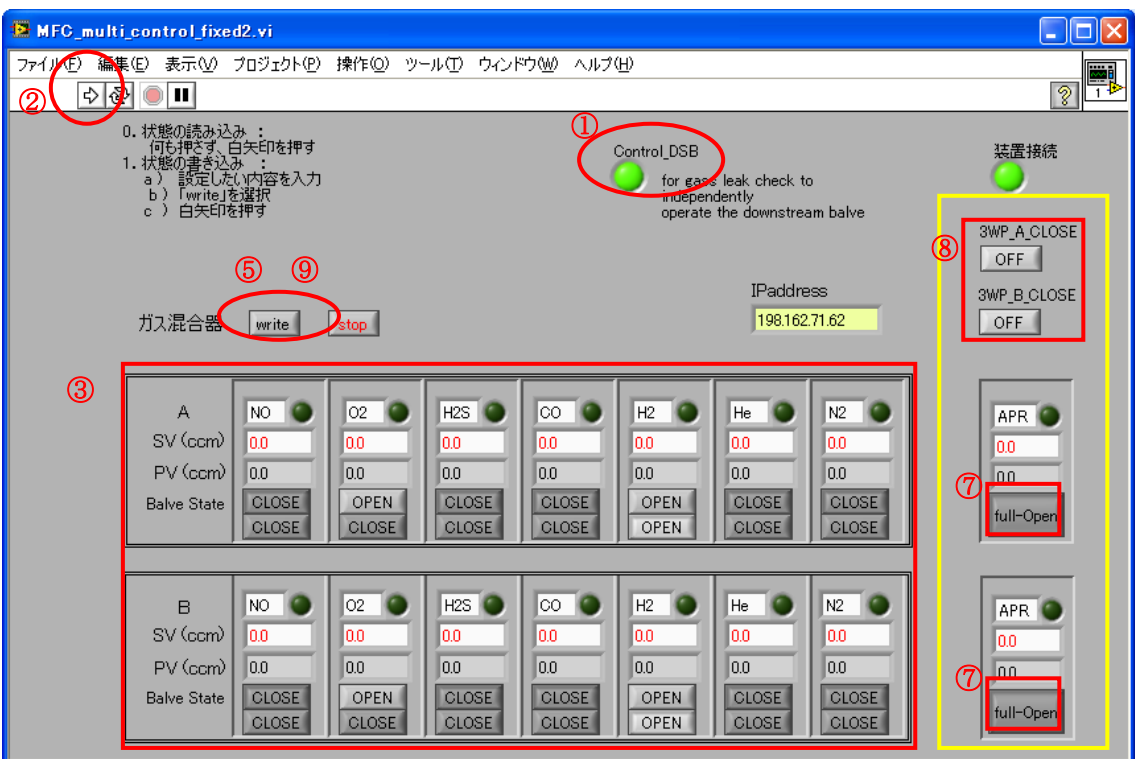

- ① Control\_DSB ボタンを押す。黄緑色に変わる。
- ② 実行ボタン(白矢印)を押す。
- ③ バルブボタンが 2 段になる。上段:MFC バルブ、下段:下流バルブ
- ④ 流量設定を行う。
	- 例)O2 は MFC 下流バルブまでの気密検査、H2 はセルを通して気密検査を行う場合 O2 は「上段バルブのみ」、H2 は「上段下段バルブとも」に OPEN にする。

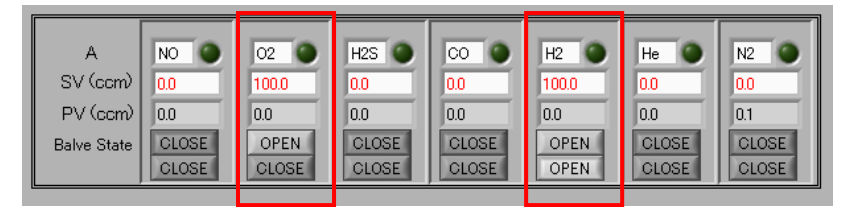

- ※ ガス切替器を使用する場合、右端部分で制御する。使用しない場合は⑦⑧は無視する。
- ⑦ [cont]ボタンを押して、「full-Open」にする。
- ⑧ ガス切替器の三方弁は、両方[OFF]にする。
- ⑨ 「write」を押して、実行ボタン(白矢印)を押す。
- ⑩ バルブボタンを 1 段に戻すには、Control\_DSB ボタンを押して、黄緑色を消す。
- ⑪ 実行ボタン(白矢印)を押す。

以上